# django-allauth-2fa Documentation Release 0.4.3

Víðir Valberg Guðmundsson, Percipient Networks

Dec 21, 2017

## Contents:

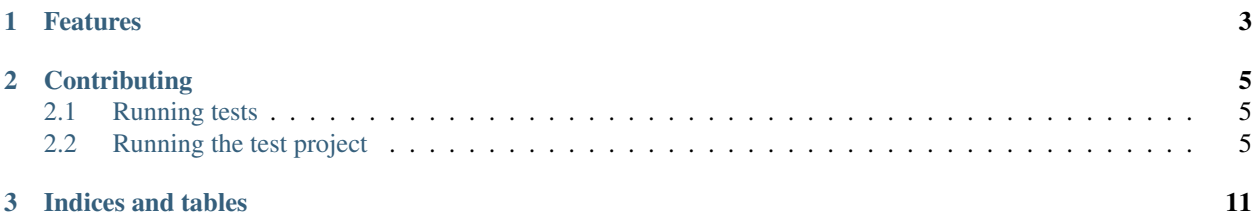

django-allauth-2fa adds [two-factor authentication](https://en.wikipedia.org/wiki/Multi-factor_authentication) to [django-allauth.](https://github.com/pennersr/django-allauth) django-allauth is a set of [Django](https://www.djangoproject.com/) applications which help with authentication, registration, and other account management tasks.

Source code <http://github.com/percipient/django-allauth-2fa>

Documentation <https://django-allauth-2fa.readthedocs.io/>

# CHAPTER 1

## Features

- <span id="page-6-0"></span>• Adds [two-factor authentication](https://en.wikipedia.org/wiki/Multi-factor_authentication) views and workflow to [django-allauth.](https://github.com/pennersr/django-allauth)
- Supports Authenticator apps via a QR code when enabling 2FA.
- Supports single-use back-up codes.

## CHAPTER 2

## **Contributing**

<span id="page-8-0"></span>django-allauth-2fa was initially created by [Víðir Valberg Guðmundsson \(@valberg\),](https://github.com/valberg) and is currently maintained by [Percipient Networks.](https://www.strongarm.io) Please feel free to contribute if you find django-allauth-2fa useful!

- 1. Check for open issues or open a fresh issue to start a discussion around a feature idea or a bug.
- 2. If you feel uncomfortable or uncertain about an issue or your changes, feel free to email [sup](mailto:support@percipientnetworks.com)[port@percipientnetworks.com](mailto:support@percipientnetworks.com) and we will happily help you.
- 3. Fork [the repository](http://github.com/percipient/django-allauth-2fa) on GitHub to start making your changes to the master branch (or branch off of it).
- 4. Write a test which shows that the bug was fixed or that the feature works as expected.
- 5. Send a pull request and bug the maintainer until it gets merged and published.

### <span id="page-8-1"></span>**2.1 Running tests**

Tests can be run using the standard Django testing facility:

python manage.py test

### <span id="page-8-2"></span>**2.2 Running the test project**

The test project can also be used as a minimal example using the following:

```
# Migrate the SQLite database first.
DJANGO_SETTINGS_MODULE=tests.run_settings python manage.py migrate
# Run the server with debug.
DJANGO_SETTINGS_MODULE=tests.run_settings python manage.py runserver_plus
# Run the shell.
DJANGO_SETTINGS_MODULE=tests.run_settings python manage.py shell_plus
```
### **2.2.1 Installation**

Install *django-allauth-2fa* with pip (note that this will install Django, django-allauth, django-otp, qrcode and all of their requirements):

pip install django-allauth-2fa

After all the pre-requisities are installed, django-allauth and django-otp must be configured in your Django settings file. (Please check the [django-allauth documentation](https://django-allauth.readthedocs.io/en/latest/installation.html) and [django-otp documentation](http://pythonhosted.org/django-otp/overview.html#installation) for more in-depth steps on their configuration.)

```
INSTALLED_APPS = (
    # Required by allauth.
    'django.contrib.sites',
    # Configure Django auth package.
    'django.contrib.auth',
    'django.contrib.contenttypes',
    'django.contrib.sessions',
    # Enable allauth.
    'allauth',
    'allauth.account',
    # Configure the django-otp package.
    'django_otp',
    'django_otp.plugins.otp_totp',
    'django_otp.plugins.otp_static',
    # Enable two-factor auth.
    'allauth 2fa',
)
MIDDLEWARE_CLASSES = (
    # Configure Django auth package.
    'django.contrib.auth.middleware.AuthenticationMiddleware',
    # Configure the django-otp package. Note this must be after the
    # AuthenticationMiddleware.
    'django_otp.middleware.OTPMiddleware',
    # Reset login flow middleware. If this middleware is included, the login
    # flow is reset if another page is loaded between login and successfully
    # entering two-factor credentials.
    'allauth_2fa.middleware.AllauthTwoFactorMiddleware',
)
# Set the allauth adapter to be the 2FA adapter.
ACCOUNT_ADAPTER = 'allauth_2fa.adapter.OTPAdapter'
# Configure your default site. See
# https://docs.djangoproject.com/en/dev/ref/settings/#sites.
SITE\_ID = 1
```
After the above is configure, you must run migrations.

python manage.py migrate

Finally, you must include the django-allauth-2fa URLs:

```
from django.conf.urls import include, url
urlpatterns = [
    # Include the allauth and 2FA urls from their respective packages.
   url(r'^', include('allauth_2fa.urls')),
    url(r'^', include('allauth.urls')),
]
```
Warning: Any login view that is *not* provided by django-allauth will bypass the allauth workflow (including twofactor authentication). The Django admin site includes an additional login view (usually available at /admin/ login).

The easiest way to fix this is to wrap it in  $login$  required decorator (the code only works if you use the standard admin site, if you have a custom admin site you'll need to customize this more):

```
from django.contrib import admin
from django.contrib.auth.decorators import login_required
# Ensure users go through the allauth workflow when logging into admin.
admin.site.login = login_required(admin.site.login)
# Run the standard admin set-up.
admin.autodiscover()
```
### **2.2.2 Advanced Configuration**

#### **Forcing a User to Use 2FA**

A User can be forced to use 2FA based on any requirements (e.g. superusers or being in a particular group). This is implemented by subclassing the allauth\_2fa.middleware.BaseRequire2FAMiddleware and implementing the require\_2fa method on it. This middleware needs to be added to your MIDDLEWARE\_CLASSES setting.

For example, to require a user to be a superuser:

```
from allauth_2fa.middleware import BaseRequire2FAMiddleware
class RequireSuperuser2FAMiddleware(BaseRequire2FAMiddleware):
    def require_2fa(self, request):
        # Superusers are require to have 2FA.
        return request.user.is_superuser
```
If the user doesn't have 2FA enabled they will be redirected to the 2FA configuration page and will not be allowed to access (most) other pages.

#### **2.2.3 Changelog**

#### **0.5 xxxx**

- Avoid an exception if a user without any configured devices tries to view a QR code. This view now properly 404s.
- Redirect users to configure 2FA is they attempt to configure backup tokens without enabling 2FA first.
- Add base middleware to ensure particular users (e.g. superusers) have 2FA enabled.
- Drop official support for Django 1.9 and 1.10, they're [no longer supported](https://www.djangoproject.com/download/#supported-versions) by the Django project.
- Added Sphinx-generated documentation. A rendered version [is available at.](https://django-allauth-2fa.readthedocs.io/)

#### **0.4.4 March 24, 2017**

- Adds trailing slashes to the URL patterns. This is backwards compatible with the old URLs.
- Properly support installing in Python 3 via PyPI.

#### **0.4.3 January 18, 2017**

• Adds support for forwarding GET parameters through the 2FA workflow. This fixes next not working when logging in using 2FA.

#### **0.4.2 December 15, 2016**

• Reverts the fix in 0.4.1 as this breaks custom adapters that inherit from OTPAdapter and *don't* override the login method.

#### **0.4.1 December 14, 2016**

• Fixed a bug when using a custom adapter that doesn't inherit from OTPAdapter and that overrides the login method.

#### **0.4 November 7, 2016**

- Properly continue the allauth login workflow after successful 2FA login, e.g. send allauth signals
- Support using MIDDLEWARE setting with Django 1.10.
- Support customer USERNAME\_FIELD on the auth model.

#### **0.3.2 October 26, 2016**

• Fix an error when hitting the TwoFactorBackupTokens view as a non-anonymous user.

#### **0.3.1 October 5, 2016**

• Properly handle an AnonymousUser hitting the views.

#### **0.3 October 5, 2016**

- Support custom User models.
- Fixed a bug where a user could end up half logged in if they didn't complete the two-factor login flow. A user's login flow will now be reset. Requires enabled the included middle: allauth\_2fa.middleware. AllauthTwoFactorMiddleware.
- Disable autocomplete on the two-factor code input form.
- Properly redirect anonymous users.
- Minor simplifications of code (and inherit more code from django-otp).
- Minor updates to documentation.

#### **0.2 September 9, 2016**

- Add tests / tox / Travis support.
- Don't pin dependencies.
- Officially support Django 1.10, drop support for Django 1.7.

#### **0.1.4 May 2, 2016**

• Autofocus the token input field on forms.

#### **0.1.3 January 20, 2016**

• Fix deprecation notices for Django 1.10.

#### **0.1.2 November 23, 2015**

• Fixed an error when a user enters invalid input into the token form.

#### **0.1.1 October 21, 2015**

- Project reorganization and clean-up.
- Added support for Microsoft Authenticator.
- Support being installed via pip.
- Pull more configuration from Django settings (success URL).
- Support disabling two-factor for an account.

#### **0.1 April 4, 2015**

• Initial version by Víðir Valberg Guðmundsson

# CHAPTER 3

Indices and tables

- <span id="page-14-0"></span>• genindex
- modindex
- search